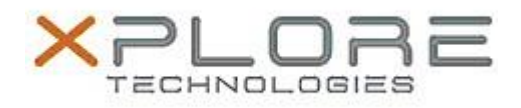

## Xplore Technologies Software Release Note

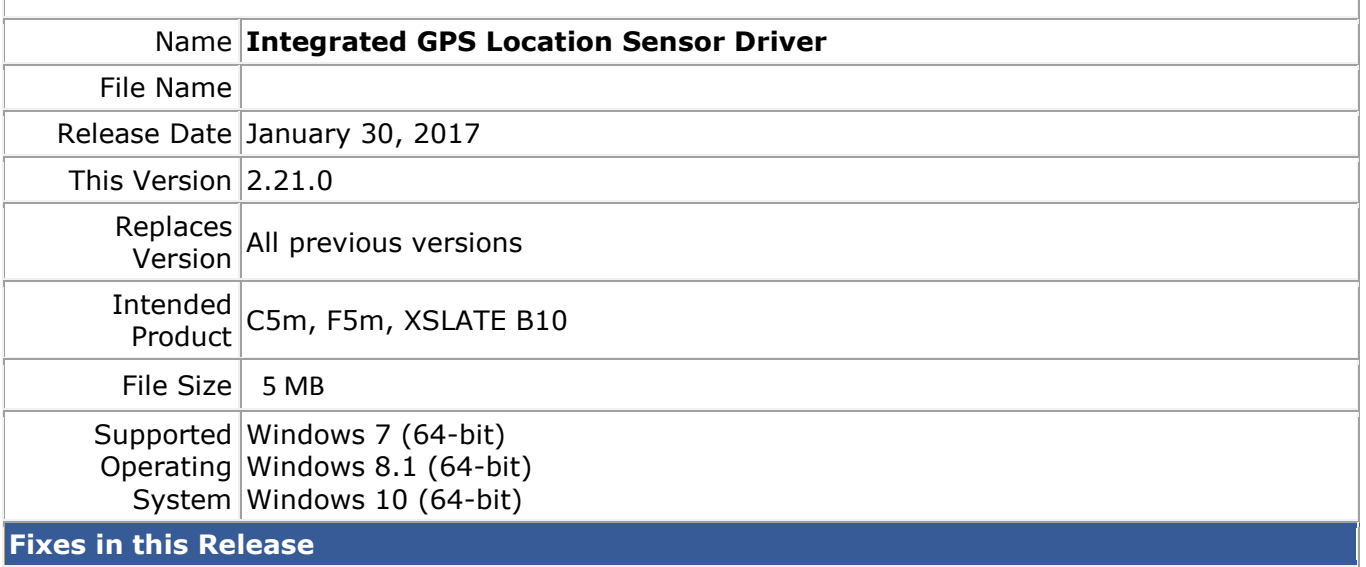

- Supports Anniversary Update version 1607 of Windows 10
- Radio manager installed as part of GNSS sensor driver installation

## **What's New in this Release**

 $N/A$ 

**Installation and Configuration Instructions**

## **To install the GPS Driver 2.21.0 update, perform the following steps**:

- 1. Download the update and save to the directory location of your choice.
- 2. Unzip the file to a location on your local drive.
- 3. Double-click the installer (ubloxGnss.exe) and follow the prompts.

## **Licensing**

Refer to your applicable end-user licensing agreement for usage terms.